# user manual manuel d'utilisation | manual del usuario gebruikershandleiding | benutzerhandbuch manual do usuário

recording audio jukebox

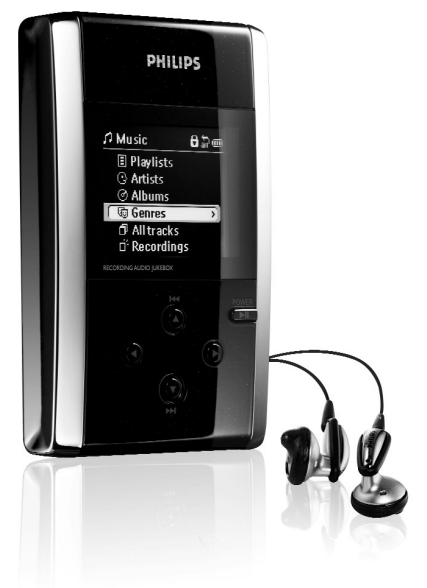

## **PHILIPS**

## **© Koninklijke Philips Electronics N.V. 2003 All rights reserved.** www.philips.com

3140 115 31531

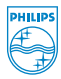

#### We hopen dat u veel plezier zult beleven aan de hdd.

Bezoek onze website: www.philips.com/support

en voer de naam van het product in (hdd). U kunt de volgende onderwerpen bekijken:

- FAQ (veelgestelde vragen)
- de nieuwste gebruikershandleidingen en pc-softwarehandleidingen
- firmware-upgradebestanden voor de hdd
- de nieuwste downloads voor de pc

### Snel aan de slag

#### 1 Laad de batterij op

Sluit de meegeleverde multi-voltage adapter/oplader aan op de 5 V DC-ingang van de hdd en op het stopcontact. Laad de batterij 2 uur op voor 80% of 4 uur voor 100% batterijstroom. *(Hoe lang de batterij meegaat, hangt af van het gebruik.)*

#### 2 Installeer DIGITAL MEDIA MANAGER (DMM)

a. Plaats de meegeleverde cd-rom in de cd-romspeler van de pc. b. Bij het eerste gebruik begint de installatie van DMM automatisch. c.Volg de instructies op het scherm om de installatie te voltooien.

#### LET OP!

#### GEBRUIKERS VAN WINDOWS 98SE:

Sluit de hdd NIET aan op de pc VOORDAT de installatie is voltooid.

#### GEBRUIKERS VAN WINDOWS 2000 / XP:

Om DMM te installeren, moet u zich aanmelden als "Beheerder" of "Intensieve gebruiker".

#### Verbind de hdd met de pc 3

Verbind de hdd met de pc via de meegeleverde USB-kabel, terwijl de hdd wordt gevoed door de meegeleverde adapter. Druk op **>II** op de hdd als het USB-verbindingsvenster niet automatisch wordt weergegeven.

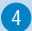

#### Deel muziek in en wissel deze uit via DMM 4

- a. Start DMM op de pc vanuit het bureaublad van Windows of het menu Start.
- b. Deel uw muziek in met behulp van DMM.
- c. Breng muziekbestanden over van de pc naar de hdd.

 $NR<sup>1</sup>$ 

- . DMM kan geen MP3- of WMA-bestanden extraheren uit cd's. Hiervoor is aanvullende software vereist.
- <sup>0</sup> De hdd speelt alleen MP3- of WMA-bestanden af wanneer ze met DMM zijn overgebracht.
- 5) Koppel de hdd veilig los en geniet van de muziek
	- a. Sluit DMM
	- b. Koppel de hdd veilig los van de pc door op 50 op de taakbalk te klikken, om bestandsfouten te voorkomen. (Gebruikers van WINDOWS 98SE : het pictogram s. ontbreekt. Koppel de hdd los nadat de bestandsoverdracht is voltooid.)
	- c. Houd **II ingedrukt als het hdd-venster niet automatisch wordt** weergegeven. Gebruik de schuifknoppen om te bladeren en druk op ▶II om de muziek af te spelen!

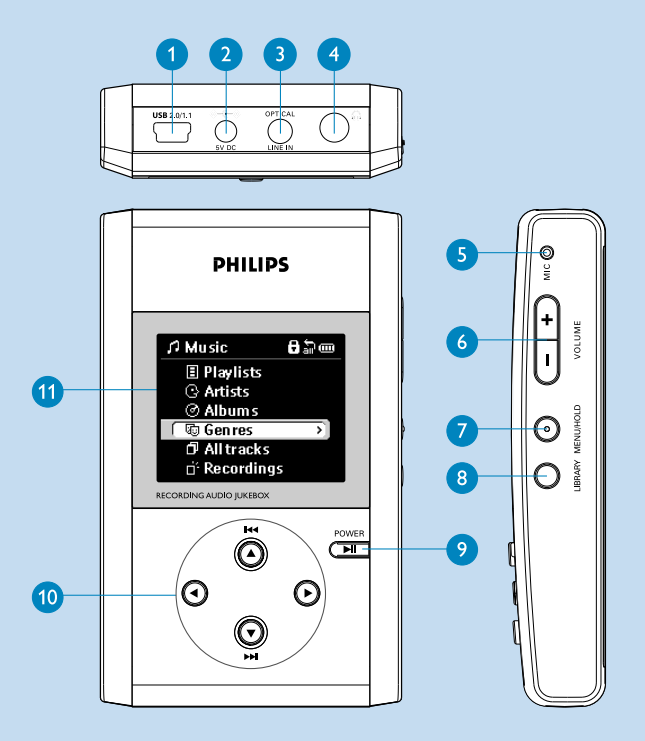

### Overzicht van aansluitingen en NEDERLANDS bedieningselementen

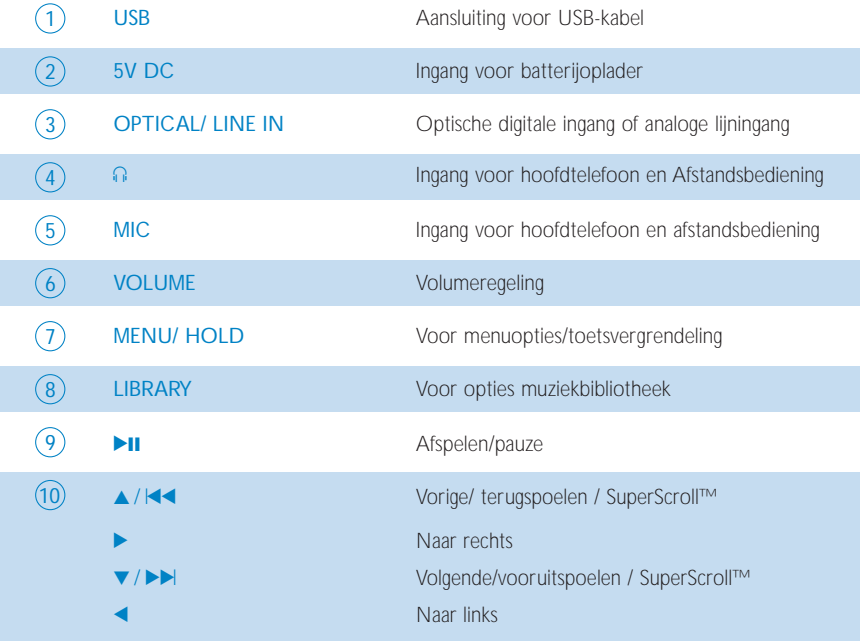

## Afspelen

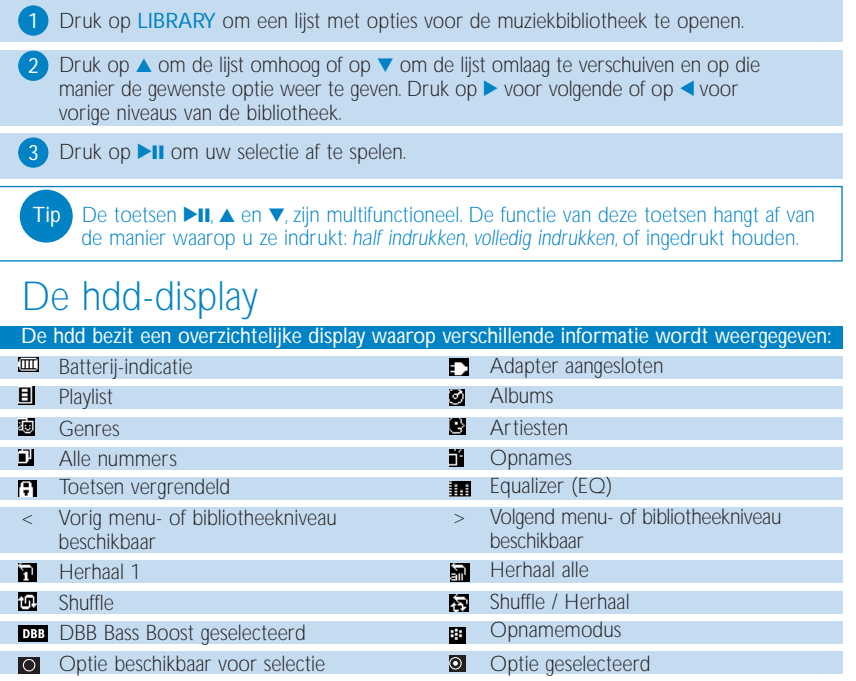

### Bedieningselementen van de hdd gebruiken (1)

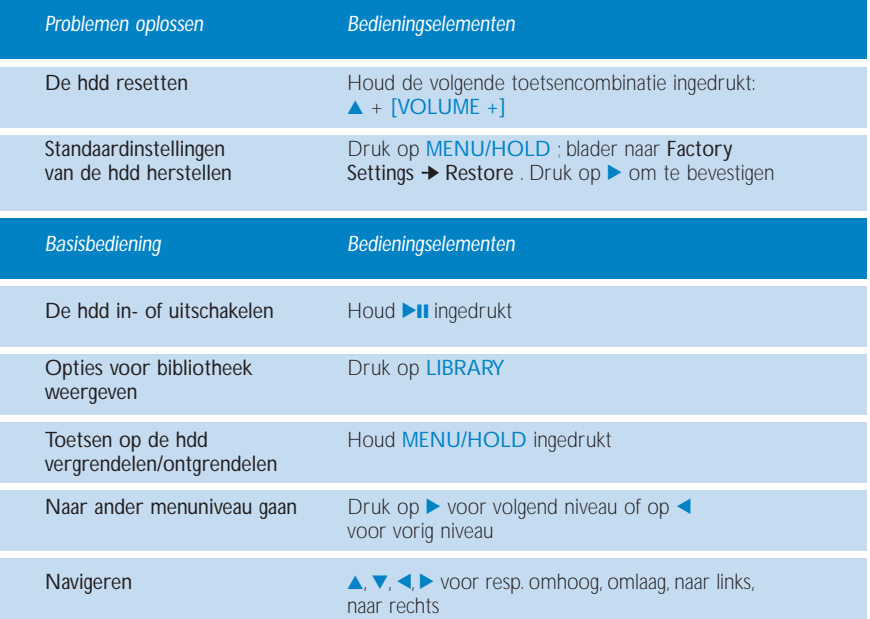

### Bedieningselementen van de hdd gebruiken (2)

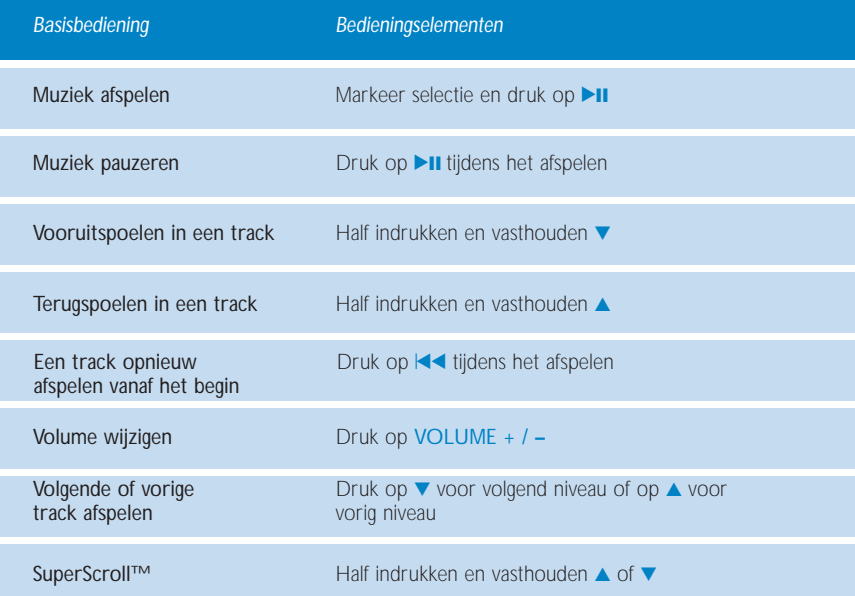

## Instellingen wijzigen

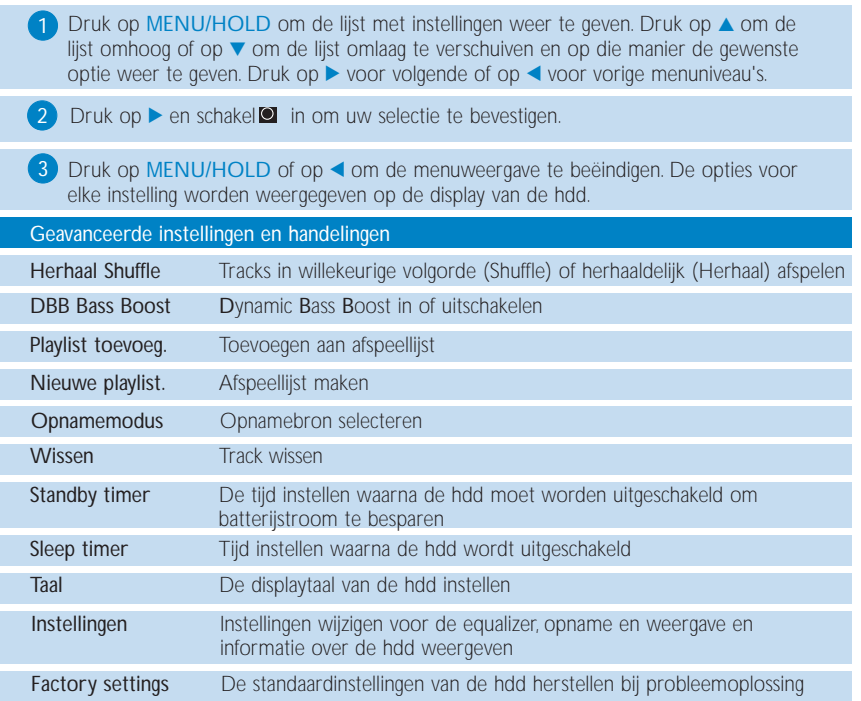

### Volgorde van afspeellijsten persoonlijk instellen

1 Druk op LIBRARY om de lijst met opties voor de bibliotheek weer te geven; blader met ▲ omhoog of met ▼ omlaag naar de gewenste optie; ▶ voor volgende of < voor vorige niveaus van de bibliotheek.

2 Druk op MENU/HOLD om afspeellijstinstellingen weer te geven voor de gewenste optie. Blader naar en bevestig de optie Playlist toevoeg., Nieuwe playlist of Wissen.

**3** Druk op MENU/HOLD of op < om de menuweergave te beëindigen. *(Op pagina 96 leest u hoe u afspeellijsten indeelt met DMM.)*

### Opnamen maken op hdd

Tip

1) Druk op MENU/HOLD voor menuopties. Druk op ▲ om omhoog te bladeren, op <sup>4</sup> om omlaag te bladeren en op 2 om Opnamemodus te selecteren. Blader naar, selecteer en bevestig de opnamebron Microfoon,Analoge kabel of Optisch.

2) Druk tijdens de opname op de bladerknoppen om de optie Opnemen, Pauze of Stop te kiezen volgens de hdd-instructies op het scherm.

Druk op MENU/HOLD of ◀ om de menuweergave te beëindigen.

- <sup>0</sup> Als u een opnamebron aansluit op OPTICAL/LINE-IN, wordt het menu voor de opnamemodus weergegeven.
	- <sup>0</sup> Opnamen worden automatisch van een nummer voorzien. U kunt de eigenschappen van uw opname wijzigen in DMM.
	- <sup>0</sup> U kunt het volume, de kwaliteit en automatische nummering van opnamen wijzigen door het volgende te kiezen: MENU/HOLD ➔ Instellingen ➔ Opname instel.

### Afstandsbediening

Sluit de afstandsbediening aan op de hoofdtelefooningang en uw oortelefoon op het andere uiteinde van de afstandsbediening. Gebruik de toetsen op de afstandsbediening op dezelfde manier als u de besturingselementen van de hdd tijdens het afspelen gebruikt, met uitzondering van menuweergaven of tijdens het opnemen.

### De hdd gebruiken als externe harde schijf

U kunt de hdd gebruiken als een externe harde schijf om gegevensbestanden op te slaan of uit te wisselen. Muziekbestanden die via Windows Verkenner van de pc naar de hdd zijn overgebracht kunnen echter niet worden afgespeeld op de hdd. Gebruik altijd DMM om muziek over te brengen.

### Tip

- <sup>0</sup> Gebruik tijdens het maken van een USB-verbinding altijd de meegeleverde netvoedingsadapter om verlies van gegevens te voorkomen.
- <sup>0</sup> Ontkoppel de USB-kabel altijd op een veilige manier *(zie stap 5 op pagina 85).*

### Info over PHILIPS Digital Media Manager-software

DMM bevat alle noodzakelijke softwarecomponenten voor het goed laten functioneren van de hdd. Deze software zorgt voor:

- <sup>0</sup> Het overzetten van uw MP3- of WMA-bestanden op de hdd, zodat u ze vanaf het apparaat kunt afspelen.
- <sup>0</sup> Locaties en links naar ondersteuning voor DMM en upgrades van firmware.

### Info over Digital Rights Management

Ter bescherming van de rechten van artiesten in de muziekindustrie zijn er voor DMM en de hdd bepaalde afspeelrestricties, beter bekend als Digital Rights Management. Daarom geldt het volgende:

- <sup>0</sup> De hdd speelt alleen MP3- of WMA-bestanden af wanneer ze met DMM zijn overgebracht.
- <sup>0</sup> Alleen audiobestanden die direct op de hdd zijn opgenomen (analoge line-in of MIC) kunnen via DMM in de muziekbibliotheek op uw PC worden geplaatst.

### Basisbediening

#### *DMM starten*

Start DMM op de pc vanuit het bureaublad van Windows of het menu Start.

#### *Tracks beheren*

Verplaats geselecteerde items tussen Bibliotheek, HDD en Speler door middel van slepen en neerzetten.

Als u een item wilt wissen, selecteert u het betreffende item en drukt u vervolgens op de toets <Delete>.

#### *Afspeellijsten beheren*

- 1. Klik op Play in het hoofdscherm om het scherm Speler weer te geven.
- 2.Verplaats geselecteerde items tussen Bibliotheek, HDD en Speler door middel van slepen en neerzetten.
- 3. Klik op ID tag, Shuffle, Herhaal, Opslaan, Bibliotheek, Product en volg de instructies op het scherm om uw instellingen te wijzigen.

#### *Library-mappen beheren*

Klik op Voorkeuren ➔ Browse om een Library-map te selecteren.Volg alle instructies op het scherm om uw selectie te bevestigen. De tracks in de map Library moeten het formaat MP3 of WMA hebben.

#### **BELANGRIJKI**

- Verbind de hdd met de pc via de meegeleverde USB-kabel VOORDAT u DMM start op de pc.
- <sup>0</sup> Gebruik tijdens het maken van een USB-verbinding altijd de meegeleverde netvoedingsadapter om verlies van gegevens te voorkomen.

### Het hoofdscherm: Bibliotheek en HDD

Het hoofdscherm van de DMM bevat de onderdelen Bibliotheek (waarin de inhoud van uw mediamappen wordt weergegeven) en HDD (waarin de inhoud van uw hdd wordt weergegeven) met de volgende knoppen:

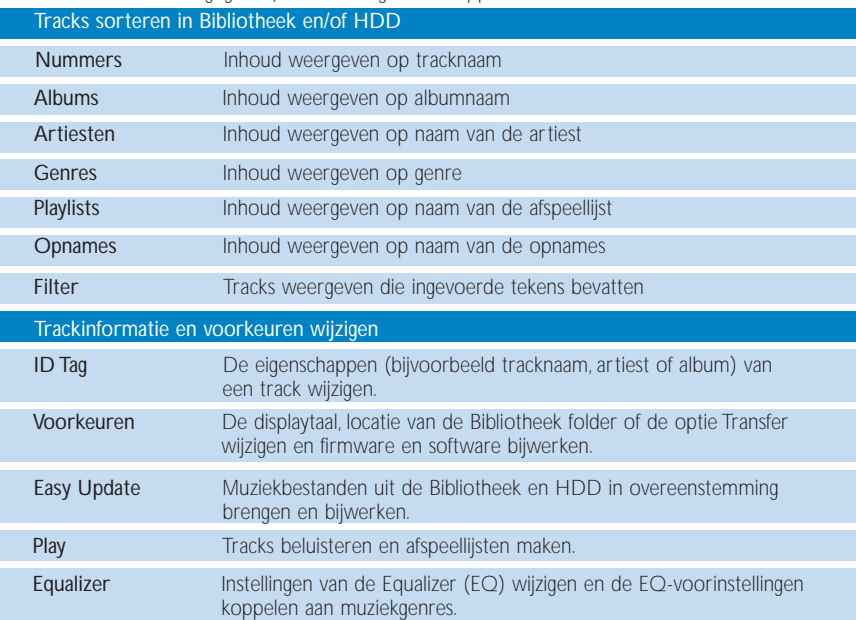

### DMM-handelingen en -instellingen

Met deze DMM-knoppen kunt u verschillende opties instellen:

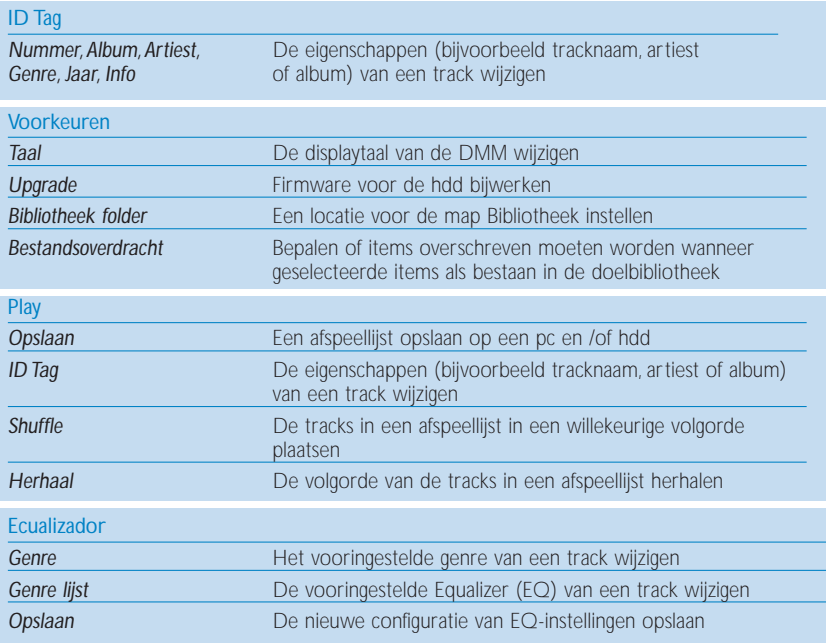

### Tracks overbrengen

1) Markeer de track die u wilt overbrengen door erop te klikken.

 $2$  Als u verschillende tracks wilt overbrengen, houdt  $u <$ CTRL $>$  op het toetsenbord van de pc ingedrukt en klikt u tegelijkertijd op de gewenste tracks.

3) Klik op Easy Update of pas de techniek van slepen en neerzetten toe. Wacht vervolgens tot de procedure is voltooid.

1 Het duurt 15 tot 20 minuten om 100 tracks over te brengen (met elk een omvang van 4 MB). Tip

2 Als de geselecteerde items voor de transmissie al bestaan in de Bibliotheek en/of HDD, verloopt de transmissie volgens de optie die u hebt gekozen:

- Nooit (track(s) niet overbrengen)
- Altijd (bestaande track(s) altijd overschrijven)

Volg alle instructies op het scherm om de transmissie te voltooien.

#### BELANGRIJK:

#### MAAK EEN RESERVEKOPIE VAN DE BESTANDEN

Houd altijd een kopie beschikbaar van de originele bestanden die u hebt gedownload naar de Jukebox. Philips is niet verantwoordelijk voor gegevensverlies door beschadiging van het apparaat of door het onleesbaar worden van de vaste schijf.

### Firmware-upgrades

Bezoek www.philips.com/support voor de nieuwste upgrades. Zo zorgt u voor de best mogelijke interactie tussen de speler en de pc.

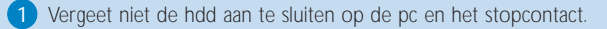

- Klik op Voorkeuren ➔ Download om firmware bij te werken. U wordt dan naar de support-website geleid, op www.philips.com/support. Mogelijk dient u het modelnummer (bijvoorbeeld hdd) in te voeren om toegang te krijgen tot het upgradebestand. Sla het bestand/de bestanden op in een map op de pc. Pak de bestanden uit voordat u de upgrade installeert. 2
- 3 Klik op Voorkeuren ➔ Upgrade om DMM bij te werken.

4 Volg alle instructies op het scherm om de upgrade van firmware te voltooien.

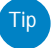

<sup>0</sup> Als u de vorige firmwareversie van de speler wilt herstellen, klikt u op Voorkeuren ➔ Herstellen en volgt u de instructies op het scherm om de procedure te voltooien.

#### NEDERLANDS

### DMM-upgrades

Bezoek www.philips.com/support voor de nieuwste upgrades. Zo zorgt u voor de best mogelijke interactie tussen de speler en de pc.

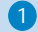

<sup>1</sup> Sluit alle toepassingen, inclusief DMM.

- 2) Bezoek onze website <u>www.philips.com/support</u> en voer de naam van het product in (hdd). U kunt de volgende onderwerpen bekijken de nieuwste downloads voor de pc. Mogelijk dient u het modelnummer (bijvoorbeeld hdd) in te voeren om toegang te krijgen tot het upgradebestand. Sla het bestand/de bestanden op in een map op de pc. Pak de bestanden uit voordat u de upgrade installeert.
- 3) Klik op het exe-bestand. Volg de instructies op het scherm om de bestaande DMM te verwijderen.
- Klik nogmaals op het exe-bestand. Volg alle instructies op het scherm om de upgrade van DMM te voltooien. 4

### Problemen oplossen

Als een fout optreedt, controleer dan eerst de punten op de volgende pagina's. Raadpleeg voor meer hulp en andere tips bij het oplossen van problemen ook de veelgestelde vragen over de hdd op www.philips.com/support.

Neem contact op met de leverancier van de hdd of de onderhoudcentrale wanneer u het probleem na het volgen van deze tips niet kunt oplossen.

#### WAARSCHUWING:

Open het apparaat niet zelf, anders loopt u het risico op een elektrische schok. Probeer in geen geval zelf het apparaat te repareren, anders vervalt de garantie.

### Problemen oplossen (1) NEDERLANDS

V. De hdd reageert niet. Druk op <sup>3</sup> <sup>+</sup> [VOLUME +] en houd deze toetsen ingedrukt om de hdd te resetten. Dit heeft geen effect op de inhoud van bestanden op de hdd, zoals nummers, opnames of gedownloade bestanden.

#### V. Ik kan geen tracks afspelen.

De hdd kan alleen MP3- of WMA-bestanden afspelen die via DMM zijn overgebracht. De hdd kan geen geluidsbestanden van andere formaten afspelen.

#### V. Nieuwe tracks zijn niet zichtbaar in DMM.

Geef de locatie van de mediamappen op via Voorkeuren ➔ Browse.

#### V. Ik kan geen items overbrengen van HDD naar Bibliotheek.

Dit is geen fout. DMM kan alleen tracks overbrengen van Bibliotheek naar HDD. volgens het zogenaamde *Digital Rights Management*.Alleen audiobestanden die direct op de hdd zijn opgenomen (analoge line-in of MIC) kunnen via DMM in de muziekbibliotheek op uw PC worden geplaatst.

#### V. DMM reageert niet langer tijdens bestandstransmissie.

Het overbrengen van 100 tracks kan maximaal 20 minuten duren.Wacht tot de transmissie is voltooid. In plaats hiervan kunt u DMM ook afsluiten via Taakbeheer van Windows en DMM vervolgens opnieuw starten.

#### V. De hdd kan slechts korte tijd afspelen.

In de loop van de tijd wordt de oplaadbare batterij zwakker. Deze is echter vervangbaar. Neem contact op met het dichtstbijzijnde Philips Service Center om de batterij te laten vervangen.

### Problemen oplossen (2)

V. De hdd geeft dit [bestandsfout]-pictogram weer.

Er is een bestandsfout opgetreden: mogelijk ontbreken systeembestanden of is er sprake van een formaatfout op de hdd.Verbind de hdd met de pc en het stopcontact en start DMM om het probleem op te lossen. De database wordt dan automatisch opnieuw samengesteld.

V. De hdd geeft dit [schijffout]-pictogram weer. Er is een ernstige fout opgetreden in de hdd, die mogelijk is veroorzaakt door een beschadigde harde schijf.Verbind de hdd met de pc en het stopcontact en start DMM om het probleem op te lossen. De database wordt dan automatisch opnieuw samengesteld.

Als u nog steeds problemen ondervindt, neem contact op met de leverancier of onderhoudcentrale. Bezoek voor meer informatie: www.philips.com/support.

V. Hoe kan ik de hoeveelheid vrije ruimte weergeven? Op de hhd kunt u de vrije ruimte controleren vanuit het menu. Selecteer **Menu → Instellingen → Informatie** om "Free space:" weer te geven.

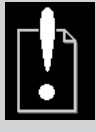

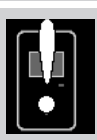

### Veiligheid en onderhoud

Zie voor extra informatie over het product het meegeleverde boekje Veiligheid en garantie met belangrijke veiligheidsinstructies.

### Informatie over de werktemperatuur en de opslagtemperatuur

- <sup>0</sup> Gebruik de hdd altijd bij een temperatuur tussen 0 en 35º C (32 tot 95º F).
- Bewaar de hdd altijd bij een temperatuur tussen -20 en 45° C (-4 tot 113° F).
- <sup>0</sup> Bij lagere temperaturen gaat de batterij van de hdd minder lang mee.
- <sup>0</sup> Stel het apparaat niet bloot aan hoge temperaturen of direct zonlicht.
- <sup>0</sup> Tijdens het gebruik van de hdd, bij aansluiting op de PC of tijdens het verwisselen van de batterij kan het apparaat warm worden.Dit is normaal. De achterkant van de behuizing fungeert als koelvlak dat de warmte van het apparaat overdraagt aan de koelere lucht.
- <sup>0</sup> Gebruik de hdd niet tijdens intensieve fitnessoefeningen. Het apparaat is niet schokbestendig en kan worden beschadigd door blootstelling aan bovenmatige vibraties.

### Voorkom schade of defecten

- <sup>0</sup> Maak een reservekopie van uw bestanden. Houd altijd een kopie beschikbaar van de originele bestanden die u hebt gedownload naar de hdd. Philips is niet verantwoordelijk voor gegevensverlies door beschadiging van het apparaat of door het onleesbaar worden van de vaste schijf.
- <sup>0</sup> Gebruik voor bestandsbeheer (overzetten, verwijderen, enz.) alleen de Digital Media Manager (DMM). Zo voorkomt u problemen!
- <sup>0</sup> Laat de hdd niet vallen en voorkom dat er objecten op de hdd kunnen vallen.
- <sup>0</sup> Uw hdd niet in contact komt met water of in water ondergedompeld wordt. Zorg dat de connectoren niet in contact komen met water.Water in het apparaat kan ernstige beschadiging tot gevolg hebben.
- <sup>0</sup> Reinig de hdd met een licht vochtige doek. Gebruik geen reinigingsmiddelen op basis van alcohol, ammoniak of benzeen en geen schuurmiddelen. Dergelijke substanties kunnen de afwerking van de behuizing van de hdd aantasten.
- <sup>0</sup> Ingeschakelde mobiele telefoons en krachtige magnetische velden in de omgeving van het apparaat kunnen interferentie (storing) veroorzaken.

### De adapter/oplader gebruiken

- Gebruik uitsluitend de meegeleverde AY3192-adapter voor de hdd.Adapters voor andere elektronische apparaten lijken er misschien op, maar kunnen de hdd beschadigen.
- <sup>0</sup> De enige manier om de adapter/oplader geheel uit te schakelen is de stekker uit de wandcontactdoos te halen.
- Zorg dat er altijd enige ruimte rond de adapter vrij blijft. Gebruik de adapter niet op een plek waar onvoldoende lucht langs kan stromen, zoals op plank in een wandrek of boekenkast.
- <sup>0</sup> Houd de adapter altijd aan de zijkanten vast als u deze koppelt of ontkoppelt. Raak het metalen deel van de plug niet aan met uw vingers.
- <sup>0</sup> De adapter voor de hdd is een hoogvoltagecomponent en mag daarom nooit worden geopend, zelfs niet als de hdd uit staat.

### Gebruik van de hoofdtelefoon

#### Gehoorbescherming:

luister met een normaal volume. het gebruik van een hoofdtelefoon bij een hoog volume kan leiden tot gehoorbeschadiging.

#### Verkeersveiligheid:

gebruik het apparaat niet terwijl u autorijdt of fietst, om ongelukken te voorkomen.

#### Afspelen met optimale kwaliteit

We raden u aan uitsluitend hoofdtelefoons van PHILIPS te gebruiken voor de hdd. Bij gebruik van andere hoofdtelefoons kan het volume en de kwaliteit waarmee muziek wordt afgespeeld niet worden gegarandeerd.

### Gebruik van de DMM Veiligheid

Neem de volgende voorzorgsmaatregelen in acht om te voorkomen dat tijdens het gebruik van DMM gegevens corrupt worden of verloren gaan:

- <sup>0</sup> Verwijder de USB-kabel nooit tijdens het overbrengen van bestanden.Voor Windows 2000, XP of ME, geldt: koppel de Jukebox altijd op de juiste wijze los van uw pc met behulp van het Eject Hardware-pictogram . (Gebruikers van WINDOWS 98SE : het pictogram . ontbreekt. Koppel de hdd los nadat de bestandsoverdracht is voltooid.)
- <sup>0</sup> Gebruik slechts één systeem voor bestandsbeheer. Voer tijdens de bestandsoverdracht op DMM geen bestandsoverdracht in Windows Verkenner uit.
- Verwijder geen tracks in Windows Verkenner terwijl bestandsoverdracht in DMM actief is. Als u een bestand wilt verwijderen, doet dat dan uitsluitend vanuit ofwel DMM of Windows Verkenner.

### Copyrightinformatie

- <sup>0</sup> Ongeoorloofde vermenigvuldiging en distributie van opnames die vanaf een cd of het internet zijn gedownload betekent schending van het auteursrecht en internationale verdragen. De hdd en PHILIPS Digital Media Manager (DMM) software is alleen bestemd voor persoonlijk gebruik.
- <sup>0</sup> In het Verenigd Koninkrijk en bepaalde andere landen is voor het kopiëren van auteursrechtelijk beschermd materiaal toestemming van de rechthebbenden vereist.

#### Modificaties

Modificaties die niet zijn goedgekeurd door de fabrikant kunnen tot gevolg hebben dat gebruikers het recht verliezen het apparaat te gebruiken.

### Technische specificaties (1)

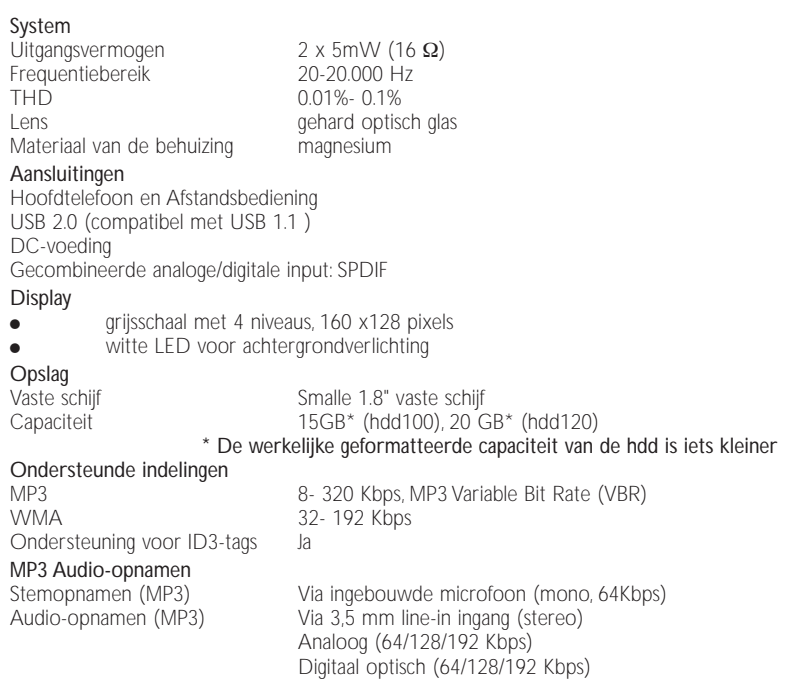

### Technische specificaties (2)

PC-aansluiting USB 2.0

Bestandsoverdracht via Digital Media Manager voor af te spelen muziek of Windows Explorer voor algemene gegevens (af te spleen muziek uitgeschakeld)

### Voeding

Ingebouwde 1200 mAh oplaadbare batterij (lithiumpolymeer) Multi-voltage adapter/oplader

#### Gebruiksduur van batterij

10 uur met ingebouwde oplaadbare batterij (Volledig opgeladen = 4 uur.) Snelladen: 2 uur voor 80% batterijcapaciteit *De levensduur van de batterij varieert, al naar gelang het gebruik.*

#### Stroomverbruik

tijdens afspelen: 0.33W tijdens stand-by: 8.7mW tijdens uitgeschakeld: minder dan 10µW tijdens het opladen van de batterij met de meegeleverde adapter: 3,5W \* Maak geen gebruik van de batterij wanneer de hdd op een USB-poort is aangesloten

#### Algemeen

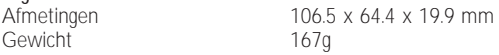

*PHILIPS behoudt zich het recht voor om zonder voorafgaande kennisgeving ontwerp- en specificatiewijzigingen door te voeren ter verbetering van het product.*

### *All rechten voorbehouden.*

*Alle gebruikte merknamen zijn de dienstenmerken, handelsmerken of gedeponeerde handelsmerken van de respectieve eigenaren.*